## Особенности адресации устройств в системе «Рубикон»

Адресные системы постепенно вытесняют допотопные «неадресные». Информативность, возможность дистанционной диагностики и настройки – это общеизвестные достоинства. Однако помимо достоинств адресные системы приносят и ряд неудобств. В частности, появляется процедура адресации (присваивание адреса). Эта процедура порой пугает новых пользователей, особенно когда система достаточно большая, а «Рубикон» не относится к маленьким - 255 устройств на шлейфе, 2 километра шлейф, два десятка типов адресных устройств - не только охранные и пожарные извещатели, но и различные модули управления и индикации.

Исторически самым простым и понятным способом была установка переключателей на каждом устройстве. В реальной жизни это приводит к проблеме - если на двух устройствах по ошибке будет установлен одинаковый адрес, обнаружить этот факт непросто. Еще сложнее найти на объекте, где же находится «дублер». Добавлю, что часть схемы контроллера шлейфа, придуманная для обнаружения хотя бы самого факта наличия «дублеров», - это самая сложная и ненадежная часть. А стоимость механических переключателей адреса порой достигает половины стоимости самого адресного устройства, ведь большая часть периферийных адресных устройств - это довольно простые датчики (извешатели).

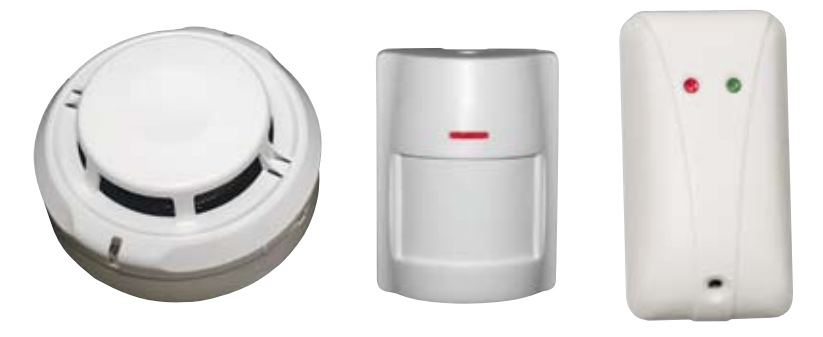

В системе «Рубикон» мы отказались от механических переключателей. Основа нашего подхода - уникальные, присвоенные раз и навсегда на производстве серийные номера. В настройках системы датчики фигурируют под условными логическими адресами, так что для замены вышедшего из строя достаточно задать новому устройству старый логический адрес. Заодно реализована защита от подмены устройства преступником - несоответствие серийного номера сразу вызовет сигнал неисправности. Только администратор системы имеет право заменить устройство.

На дисплее пульта (или на подключенном к прибору компьютере) вы можете вывести список всех фактически подключенных в данный момент адресных устройств - прибор найдет их и опросит их параметры. Скорость поиска примерно 5 устройств в секунду, так что процедура займет не более минуты даже при полной загруженности адресного шлейфа (255 устройств). В списке указаны серийные номера, типы и логические адреса устройств. Вы можете дистанционно задать логические адреса, так что все конфигурирование системы можно производить с пульта, после завершения монтажа. Единственное предварительное условие - во время монтажа необходимо пометить на планах помещений серийные номера установленных устройств. Если вы не очень стремитесь, чтобы логические адреса были именно те, что указаны в проекте, достаточно нажать одну кнопку - и ППК сам автоматически распределит адреса, чтобы не было «дублеров».

Если у вас небольшая система (30-50 датчиков на шлейфе), то «дублеров», скорее всего, не будет изначально. По умолчанию всем датчикам присвоены адреса, соответствующие последним двум цифрам серийного номера. Если вы взяли подряд из одного ящика несколько десятков датчиков, у них наверняка будут последовательные номера и, соответственно, изначально разные адреса.

По просьбе потребителей (привыкших к такому способу в других системах) в первых выпусках системы у нас был реализован один очень древний способ - режим, в котором необходимо обойти все помещения, последовательно посветить лазерной указкой на все датчики, и система сама присвоит им логические адреса с 1 по 255. На практике этот способ вызывал настолько много проблем, что в современных версиях он программно

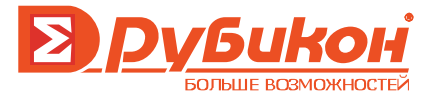

запрещен – ведь достаточно было сбиться и посветить на один датчик дважды или, наоборот, один пропустить - и вся последовательность насмарку. Если хотите, для вас мы разблокируем такую возможность, но не говорите, что мы вас не предупреждали - это очень неэффективный способ адресации.

Есть еще один способ, также привычный по древним системам. Вы можете заблаговременно назначить всем датчикам желаемые логические адреса, поочередно подключая их к «программатору адреса». В качестве «программатора» мы предлагаем использовать любой прибор приемно-контрольный, запитав его от батарейки. Это вполне компактная и мобильная конструкция, а впоследствии прибор можно использовать по прямому назначению. Кроме «портативного ППК» для адресации можно использовать компьютер с USB-адаптером адресного шлейфа.

Особо хочется подчеркнуть: мы не рекомендуем предварительно адресовать датчики, ведь при этом их придется как-то помечать, чтобы потом расставить «согласно проектной документации», и вероятность перепутать их при монтаже весьма велика. Даже если систему в целом невозможно запустить по строительной неготовности отдельных помещений, мы рекомендуем на ППК или на компьютере сформировать конфигурацию, указать все датчики (с их серийными номерами), задать их адреса, другие параметры и настроить функционал системы. Когда система будет наконец включена, ППК сам найдет все устройства по серийным номерам и приведет их настройки в соответствие с заданной конфигурацией. Если хотите, можете сформировать конфигурацию даже на этапе проектирования. На объекте останется вставить карту памяти в ППК и включить его.

Вы можете предположить, что весьма трудоемкая, наиболее подверженная ошибкам процедура - это запись серийных номеров устройств. Это так, если записывать карандашом на бумаге. Но! На датчиках указан не только серийный номер - на них есть и штрих-код. который содержит и тип устройства, и его номер. Поэтому в наших программах можно при конфигурировании системы вводить серийный номер устройств не только вручную, но и считыванием штрих-кода. Более того, сейчас готовится мобильная версия такой программы, работающая на устройствах с ОС Android и считывающая штрих-код с помощью встроенной фотокамеры. Теперь каждый монтажник сможет аргументированно объяснить начальнику, что ему для работы нужен не просто мобильный телефон, а смартфон с андроидом.

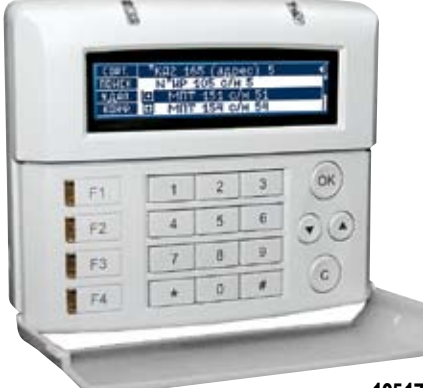

**В СИГМА-ИС** 

105173, г. Москва, ул. 9 Мая, д. 12 Б, т/ф. (495) 542-41-70, ф. (495) 542-41-80 www.sigma-is.ru